# **USER MANUAL**

# **7 " Android Tablet**

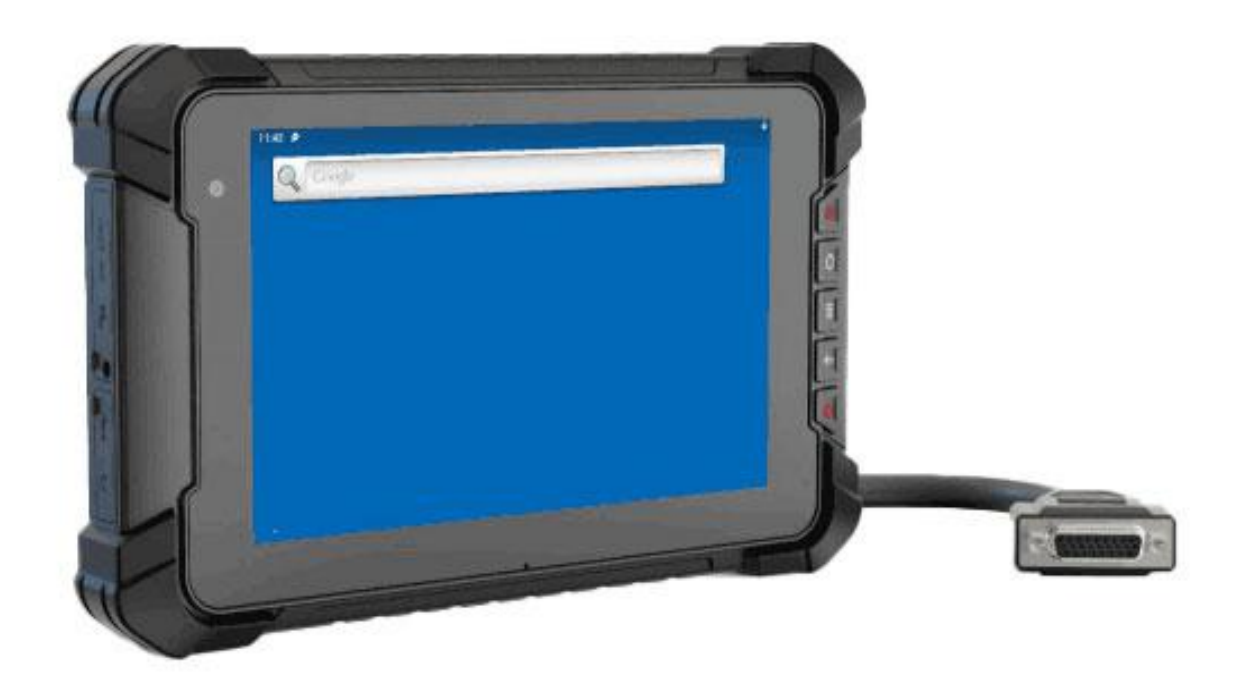

### **Important Safety Instructions**

#### **Read these safety instructions carefully:**

- It should avoid the humidity and extreme temperature when being used.
- Avoid prolonged exposure of the unit to direct sunlight or strong ultraviolet light.
- Do not drop the unit or let it be in any place with severe shock / vibration.
- Please avoid the collision as the LCD screen is very easy to be scratched. Do not use any sharp object to touch the screen.
- **P** Please turn off the power and unplug the power cable before cleaning the device, then wipe it with a moist and soft cloth.
- Never attempt to disassemble or repair the machine, otherwise the unit may be damaged.
- Do not place your unit or accessories together with other flammable liquids, gases, or other explosive materials, to avoid danger.
- Please unplug the power plug and remove the built-in battery If the device won't be used for a long time, or under thunder and lightning.
- It is suggested that the built-in battery will be charged once every three months to keep the battery power more than 70%. The battery will be charged and discharged with the three complete cycles to maximize battery performance. (A cycle of a complete charge and discharge means to run out of the battery power and to recharge the battery to full.)

# **Content**

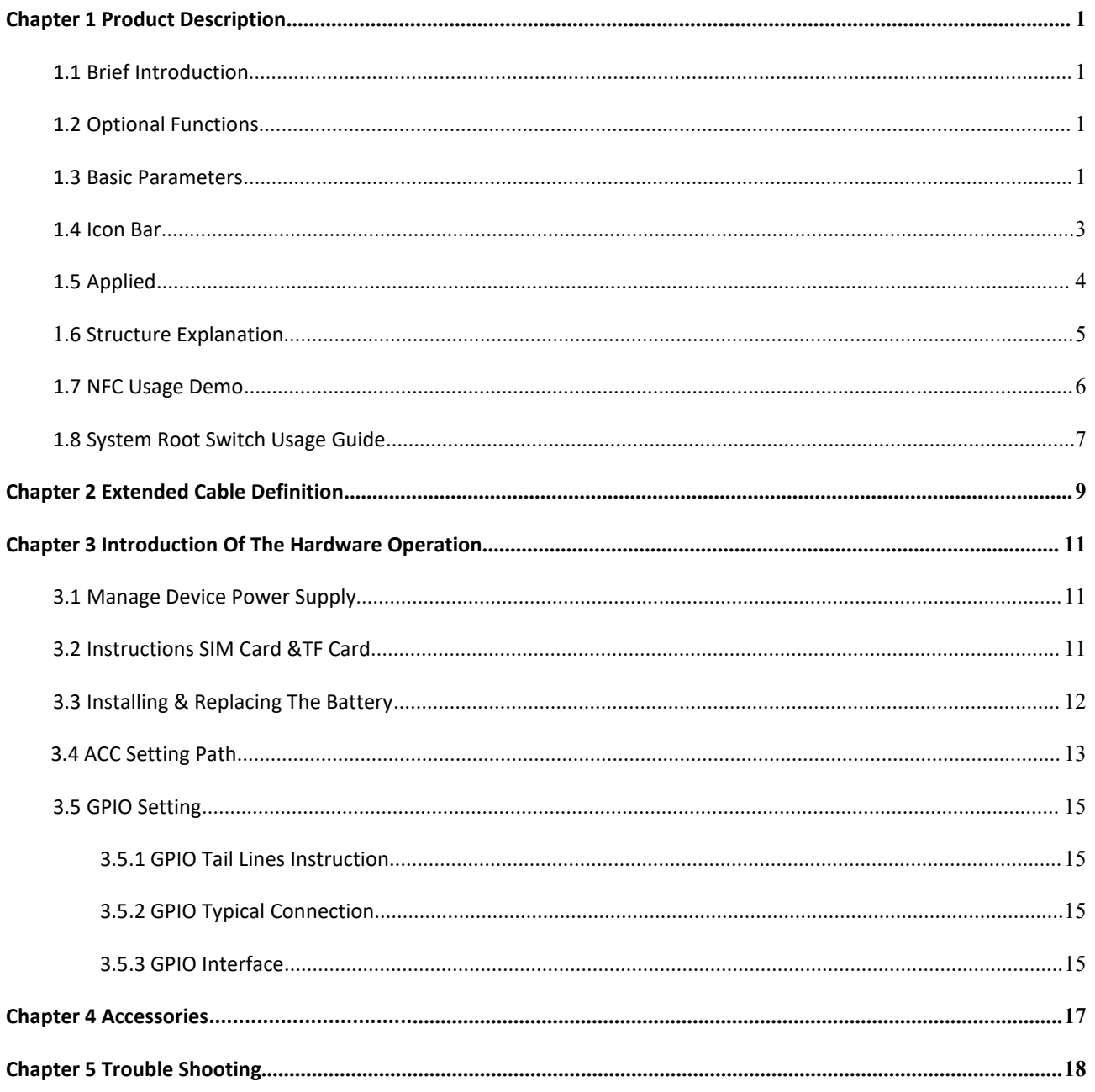

# <span id="page-3-0"></span>**Chapter 1 Product Description**

# <span id="page-3-1"></span>**1.1 Brief Introduction**

- 7" 16:10 capacitive touch wide screen, 1280×800 high resolution, with rich color;
- Comply with IP67 rating Waterproof and Dustproof Standard;
- Android 9.0 operating system;
- Nano SD (TF) card and SIM card storage, reliable data reading and convenient daily expansion;
- **Speaker, Microphone;**
- RS232×4/RS232×3+RS485×1/RS232×3+RS422×1(Optional)

### <span id="page-3-2"></span>**1.2 Optional Functions**

- GPS (external / built-in)
- $\bullet$  Wi-Fi 802.11 b/g/n/ac (built-in)
- $\bullet$  4G (built-in)
- Bluetooth 5.0 (built-in)
- CAN BUS×1(default one CAN as standard, the another one as optional)
- 3500mAh Li-ion battery (built-in)
- $\bullet$  NFC
- **•** Front Camera

## <span id="page-3-3"></span>**1.3 Basic Parameters**

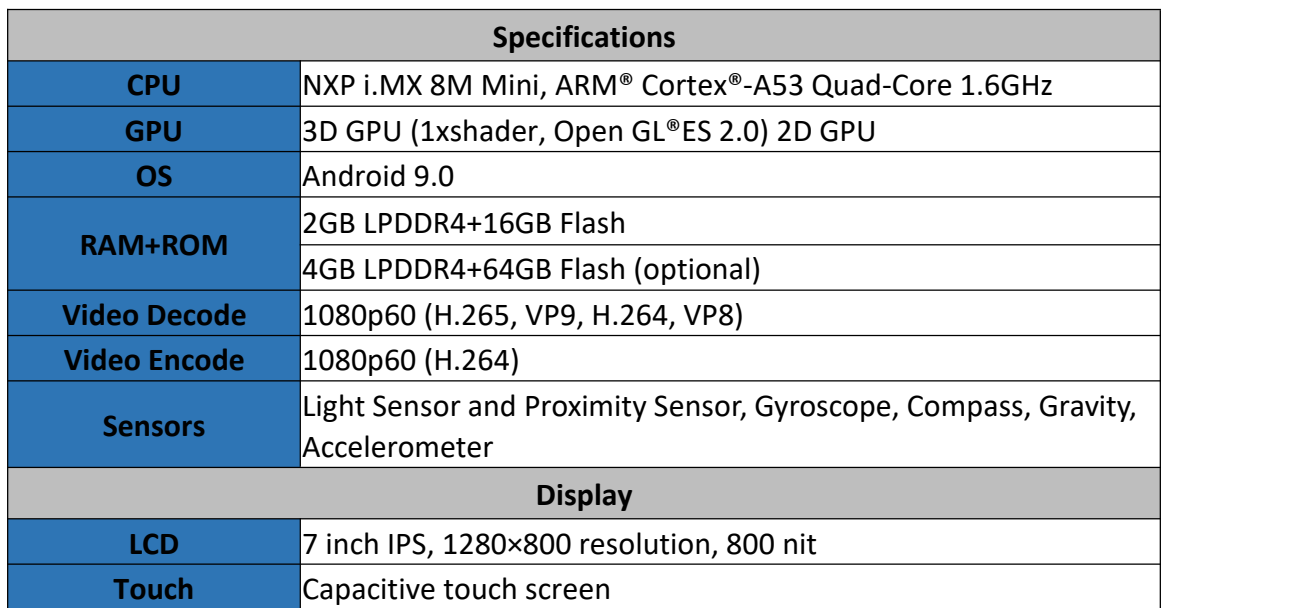

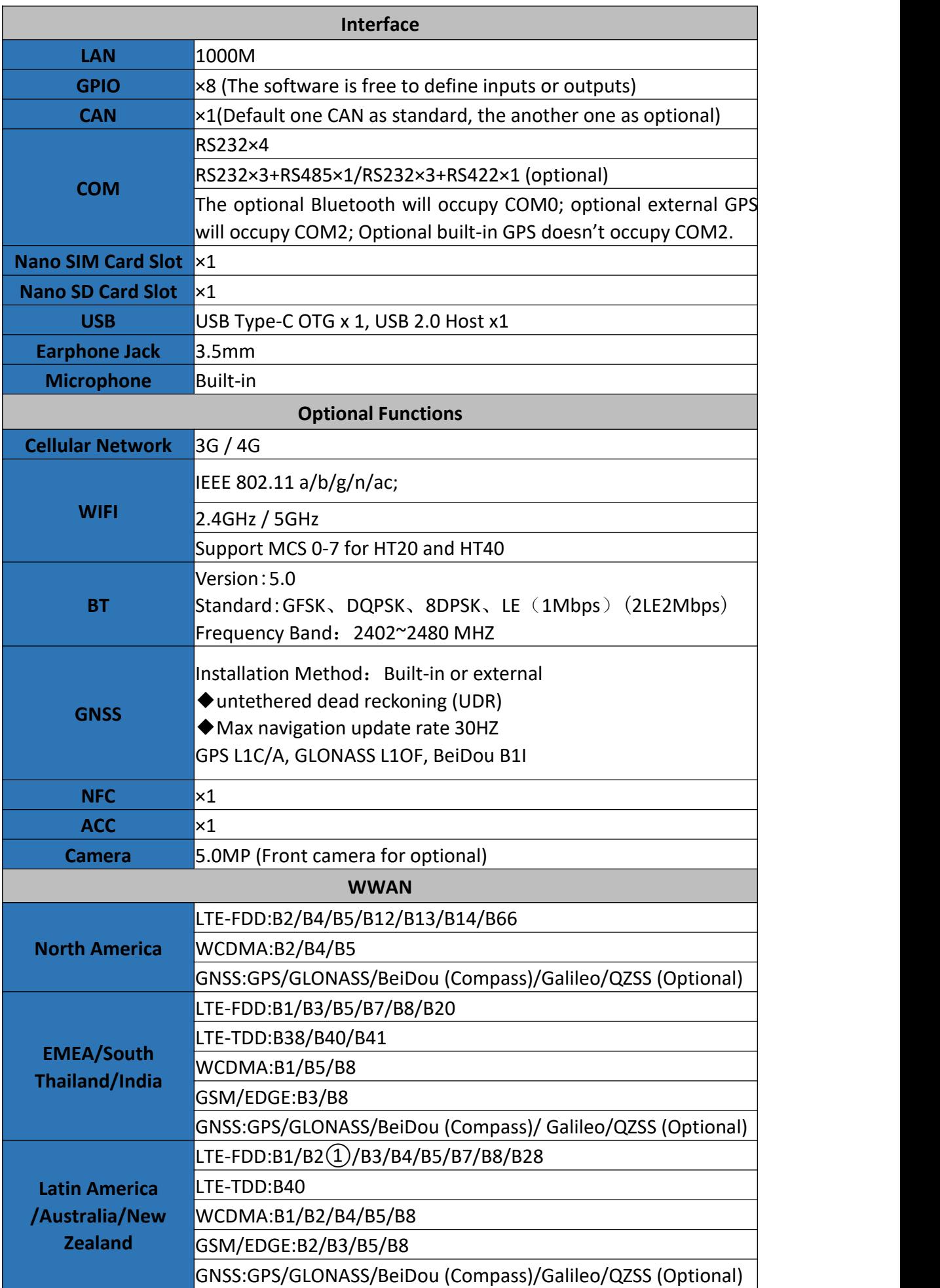

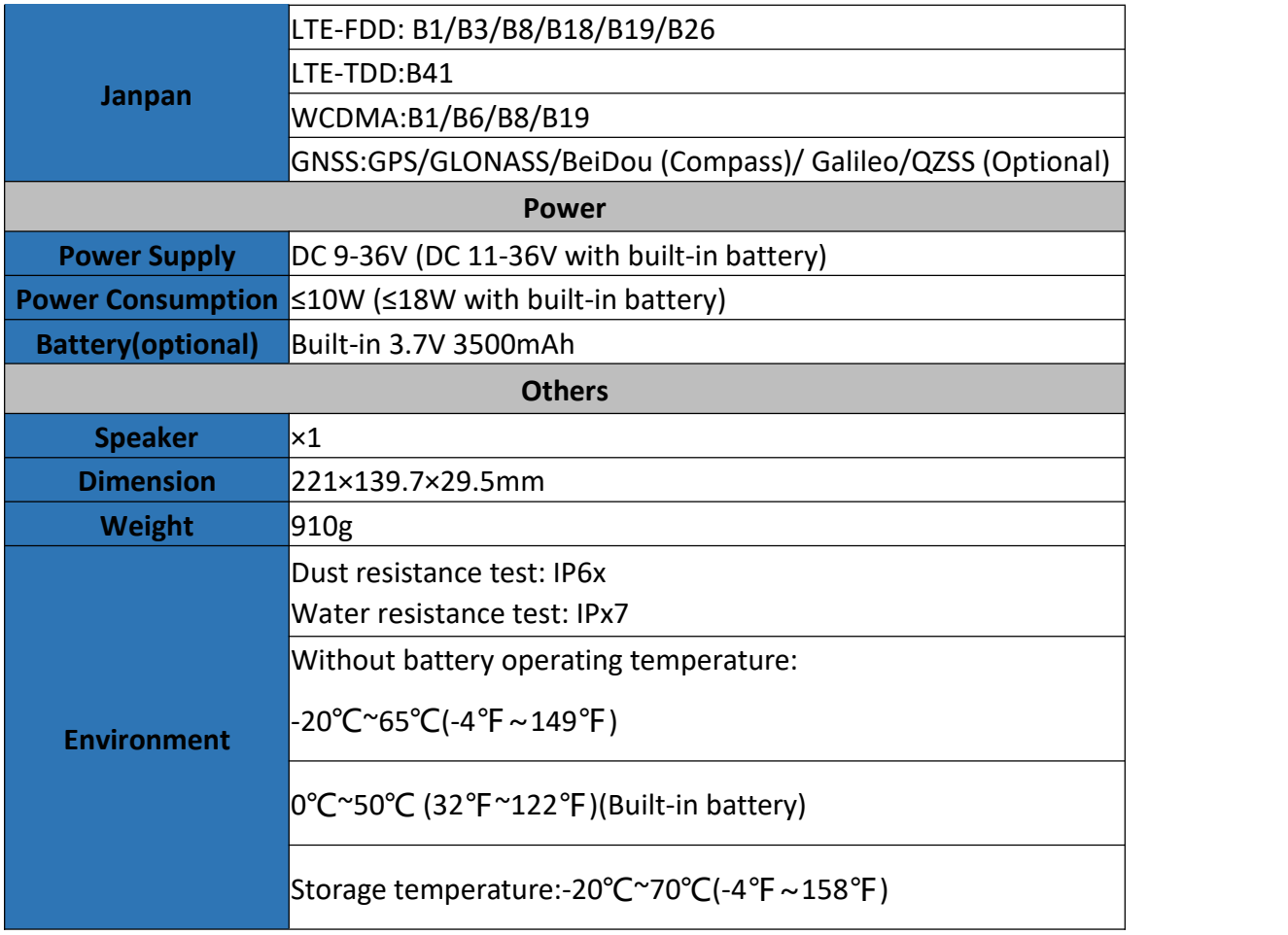

# <span id="page-5-0"></span>**1.4 Icon Bar**

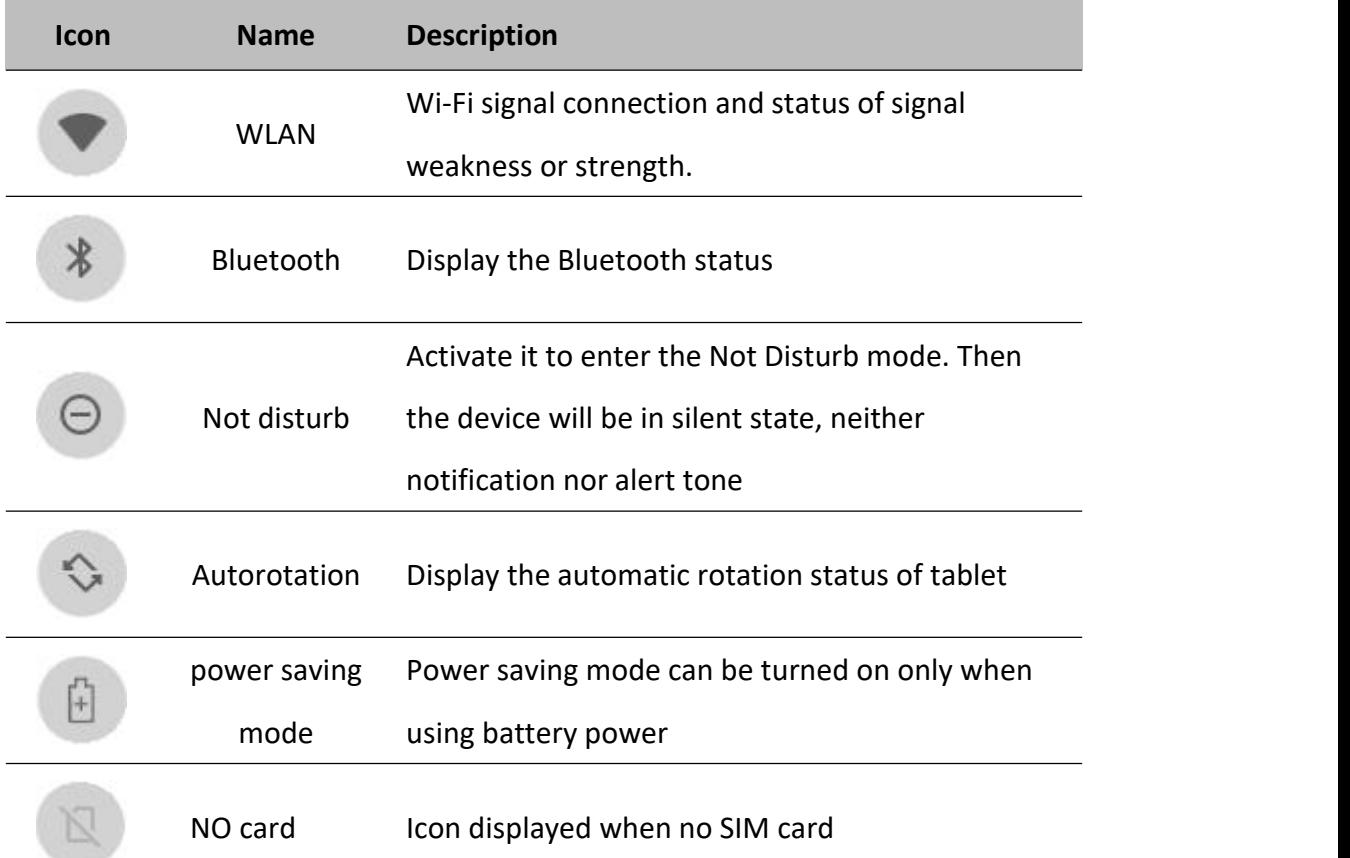

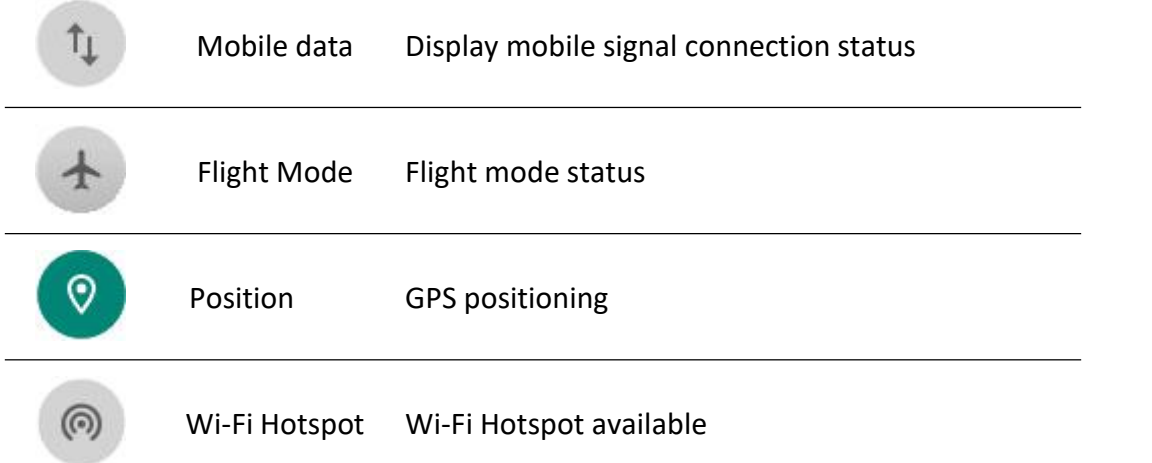

# <span id="page-6-0"></span>**1.5 Applied**

 $\frac{1}{2}$ 

Swipe up the  $\sum$  " icon in the lower left corner of the screen to see all the apps on the device

 $\overline{\phantom{a}}$ 

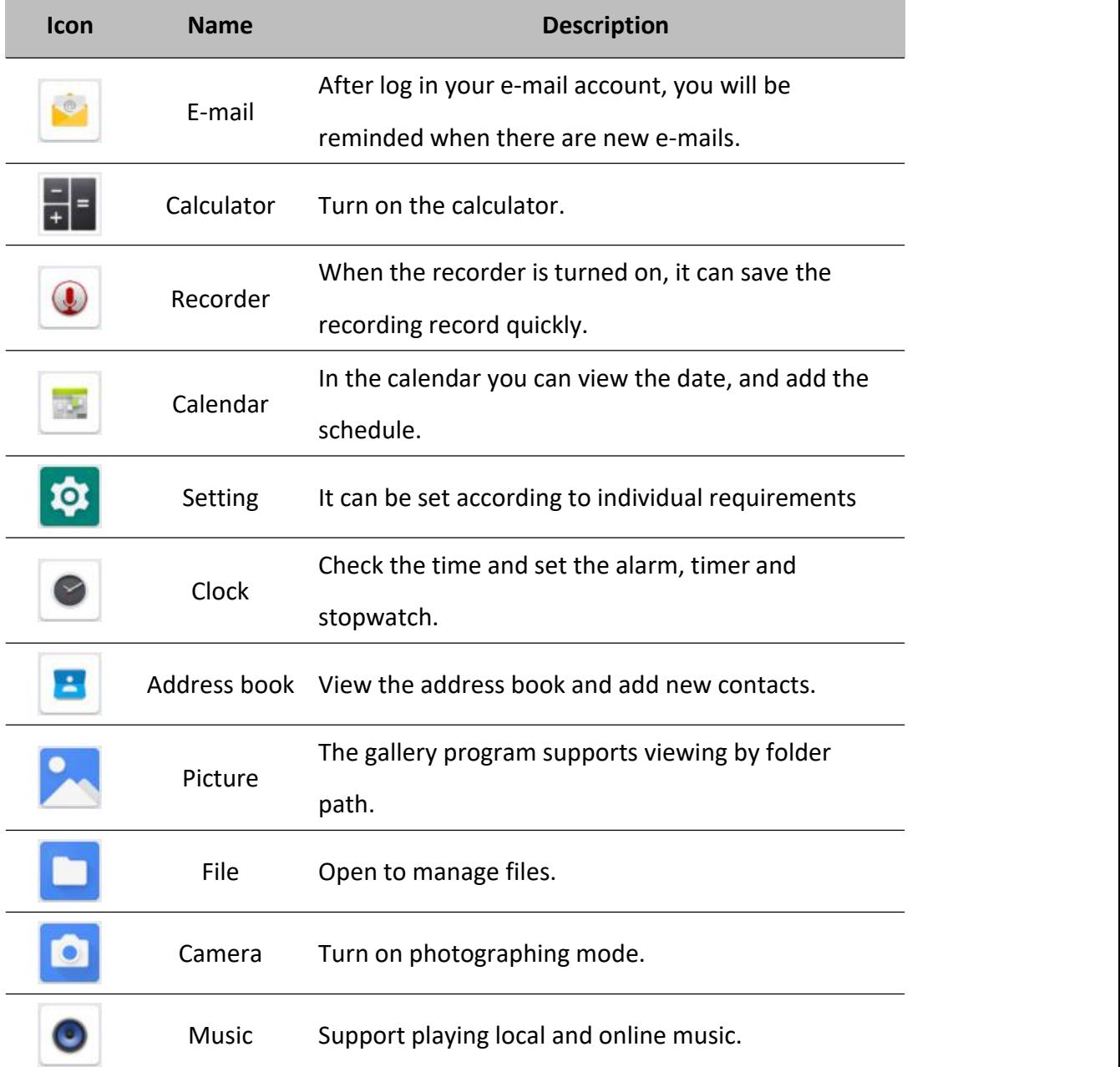

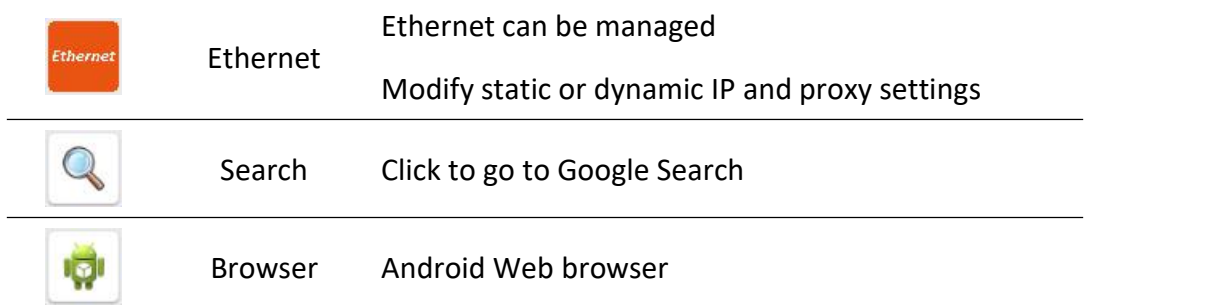

# <span id="page-7-0"></span>1.**6 Structure Explanation**

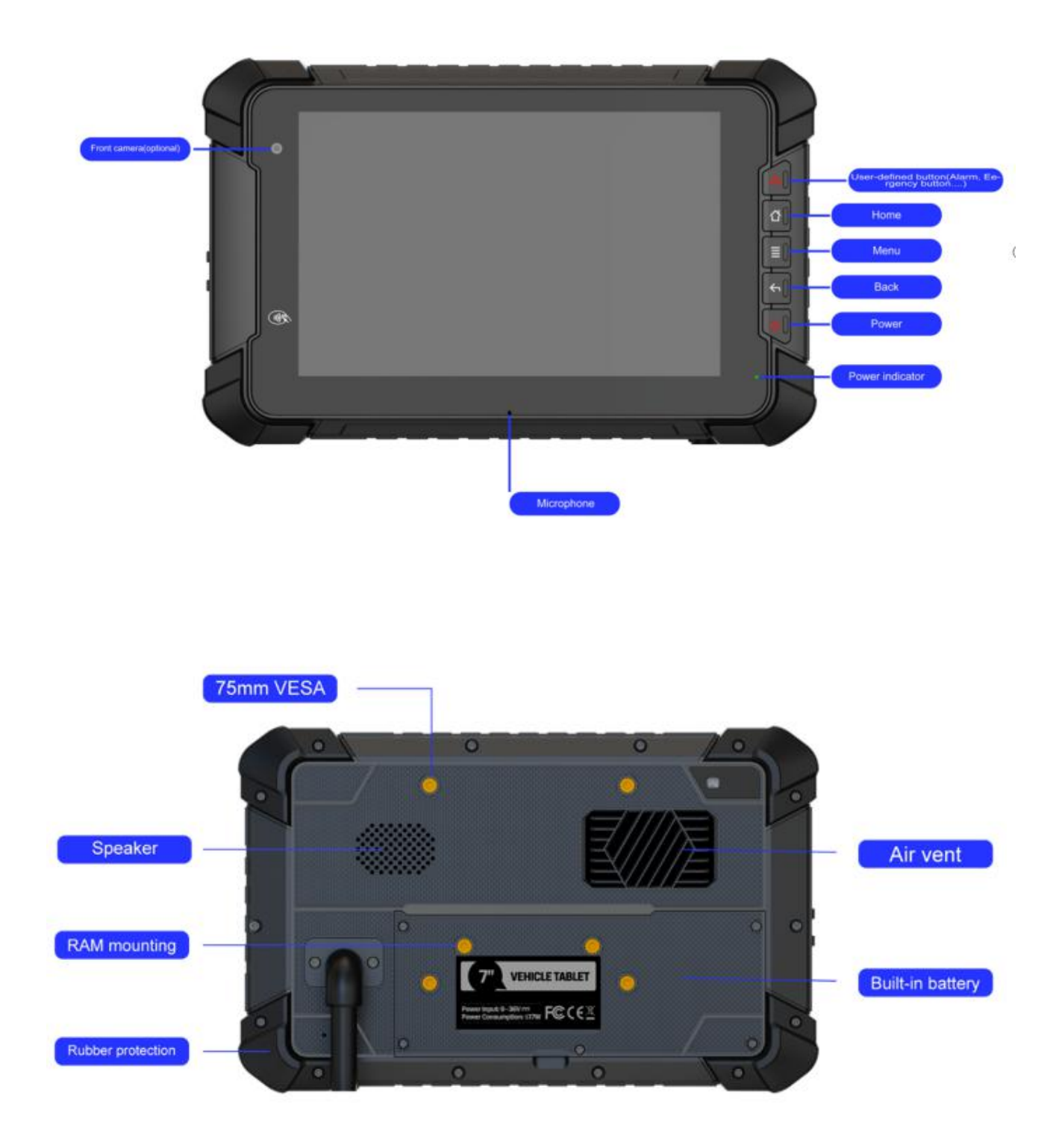

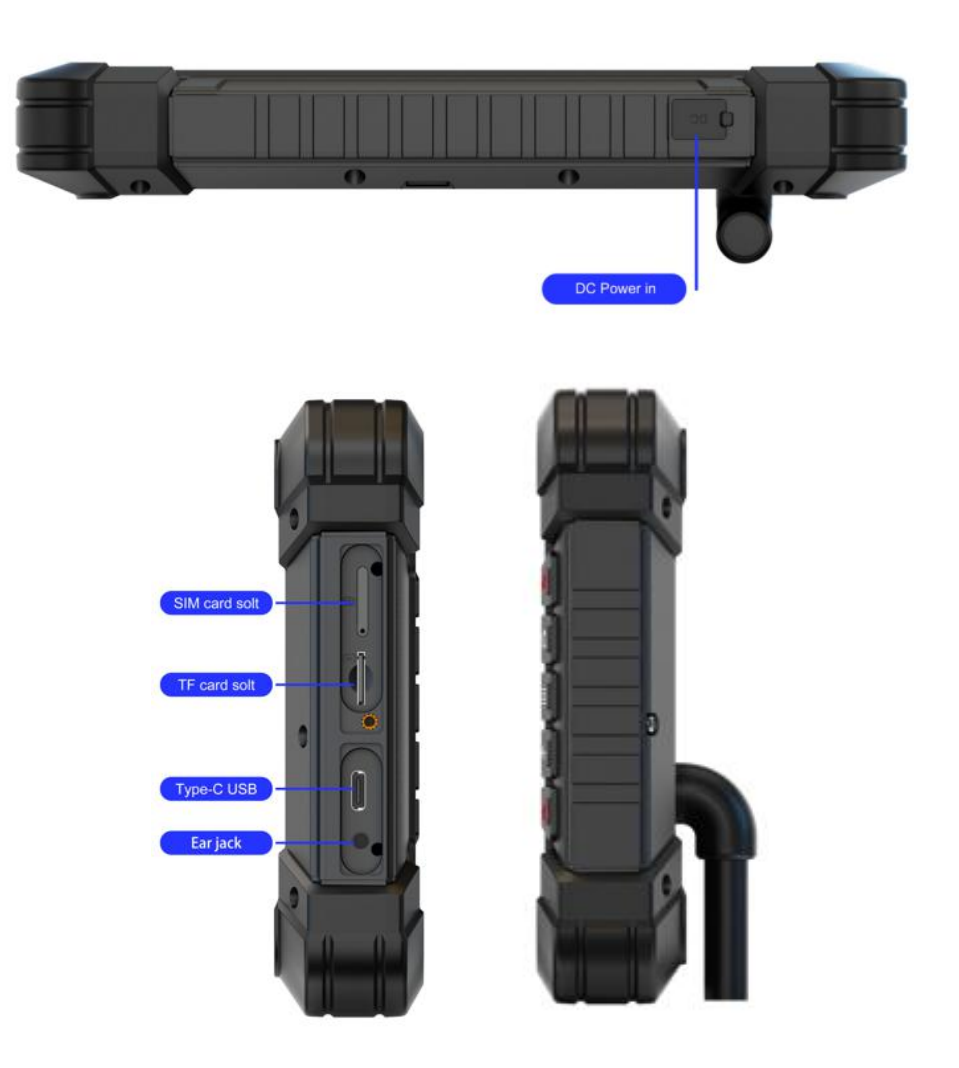

### <span id="page-8-0"></span>**1.7 NFC Usage Demo**

After activating NFC function, put the NFC card close to the sensing area. If the card is successfully recognized, there will be a beep. If the card contains some information. (such as manufacturer's information), the interface will pop up, asshown in the figure below. If the card has been recognized, the interface will not always pop up, but there will be a beep.

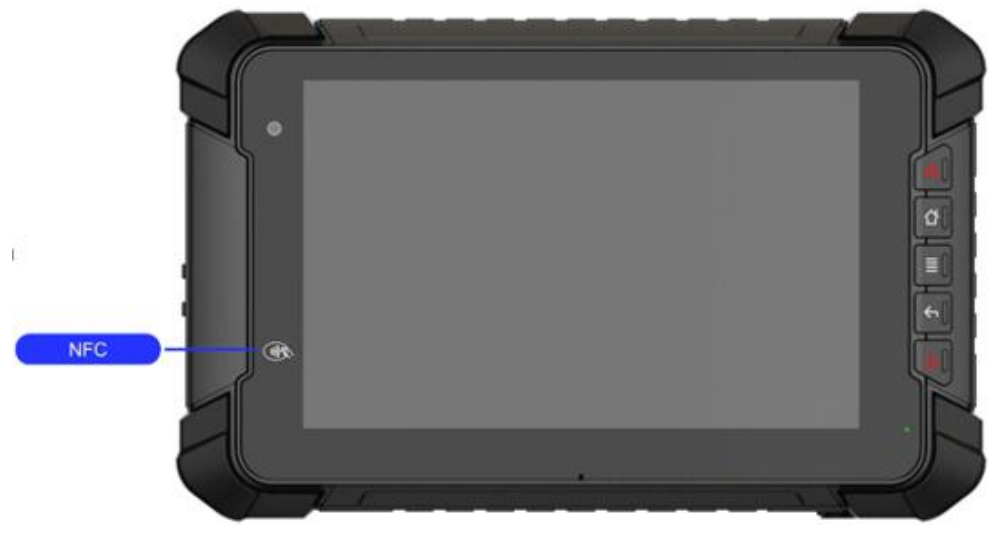

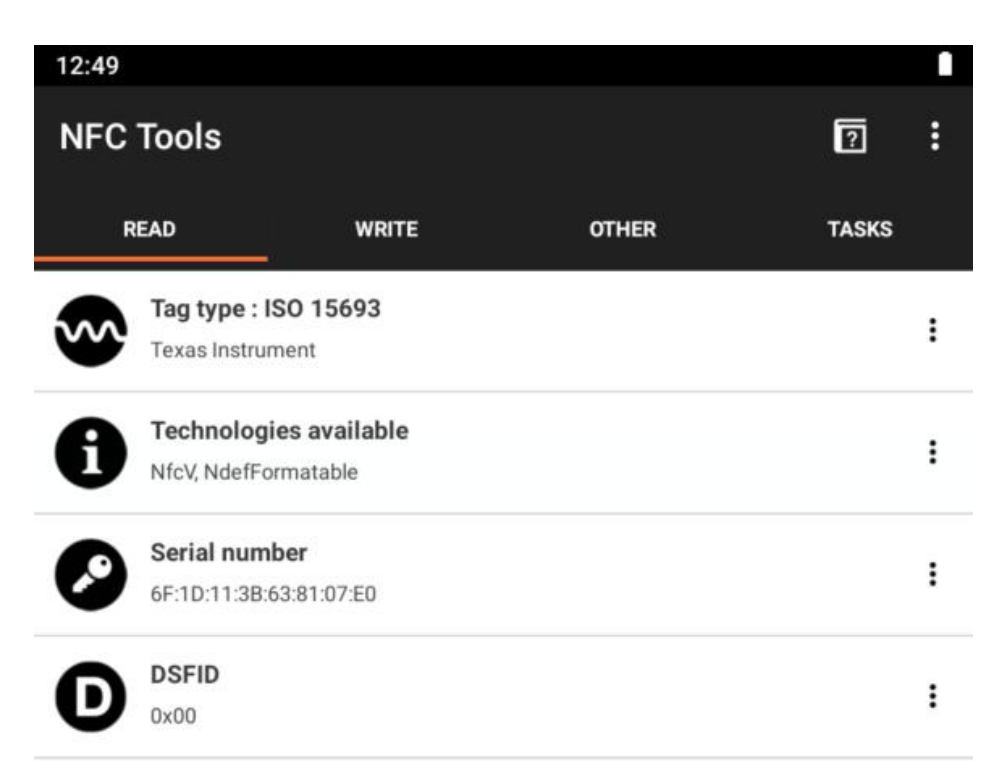

# <span id="page-9-0"></span>**1.8 System Root Switch Usage Guide**

1. Refer to the following figure to enter the Root authority (on/off) function setting interface.

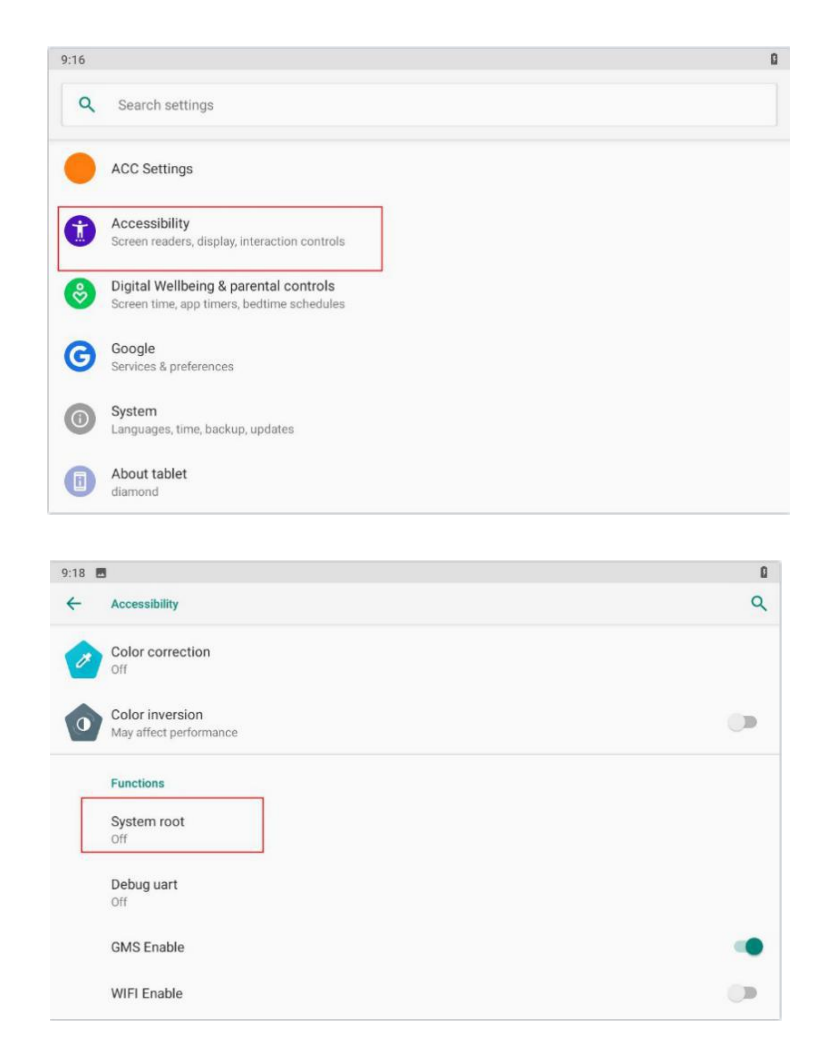

2. The root switch setting interface is as follows. In the figure, "1" is the Root

permission (on/off) switcher. In the figure, "2" is the dialog for password modify function.

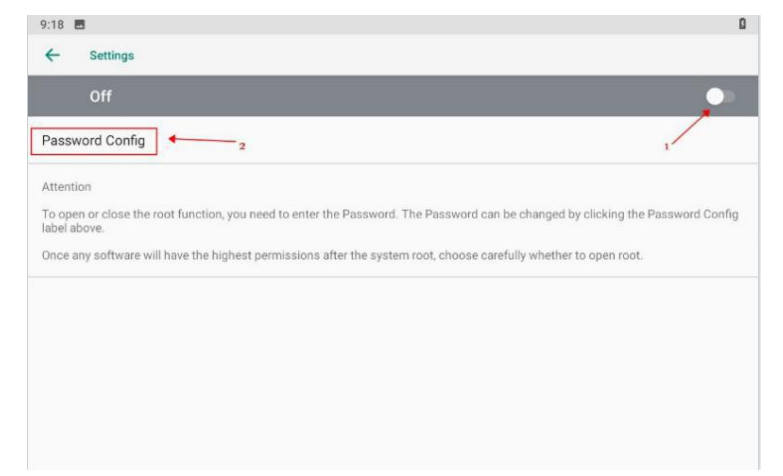

3. Please enter the password (The initial password is qwertyuiop).

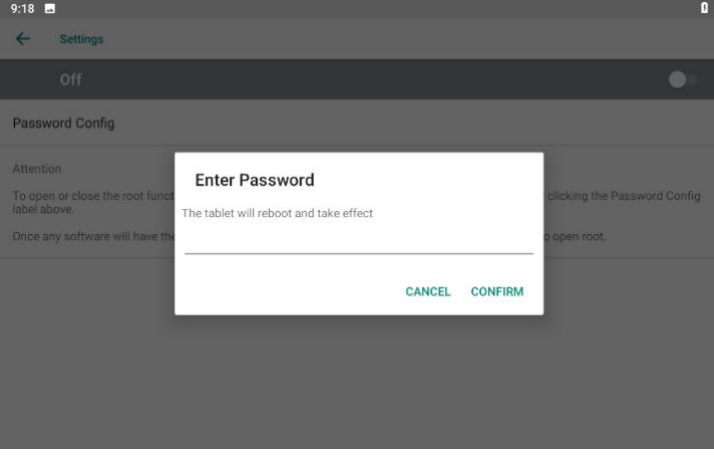

4. Dialog for modifying the password required for the root permission (on/off)

status

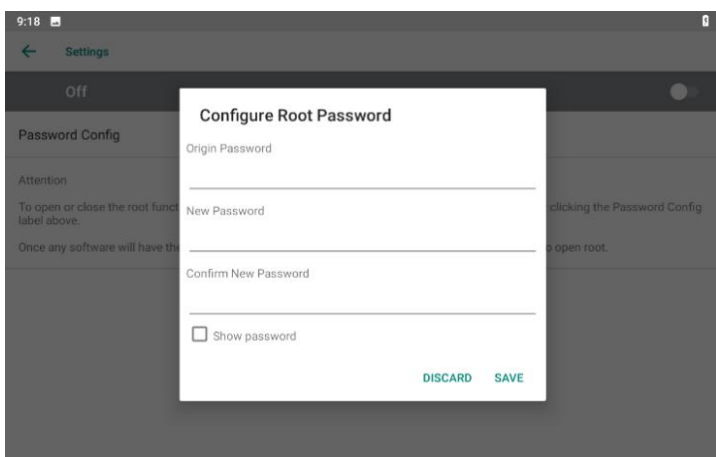

Note! If the device is restored to the factory setting, the state of the root access will be reset to **off, and the password will be restored to the initial password.**

# <span id="page-11-0"></span>**Chapter 2 Extended Cable Definition**

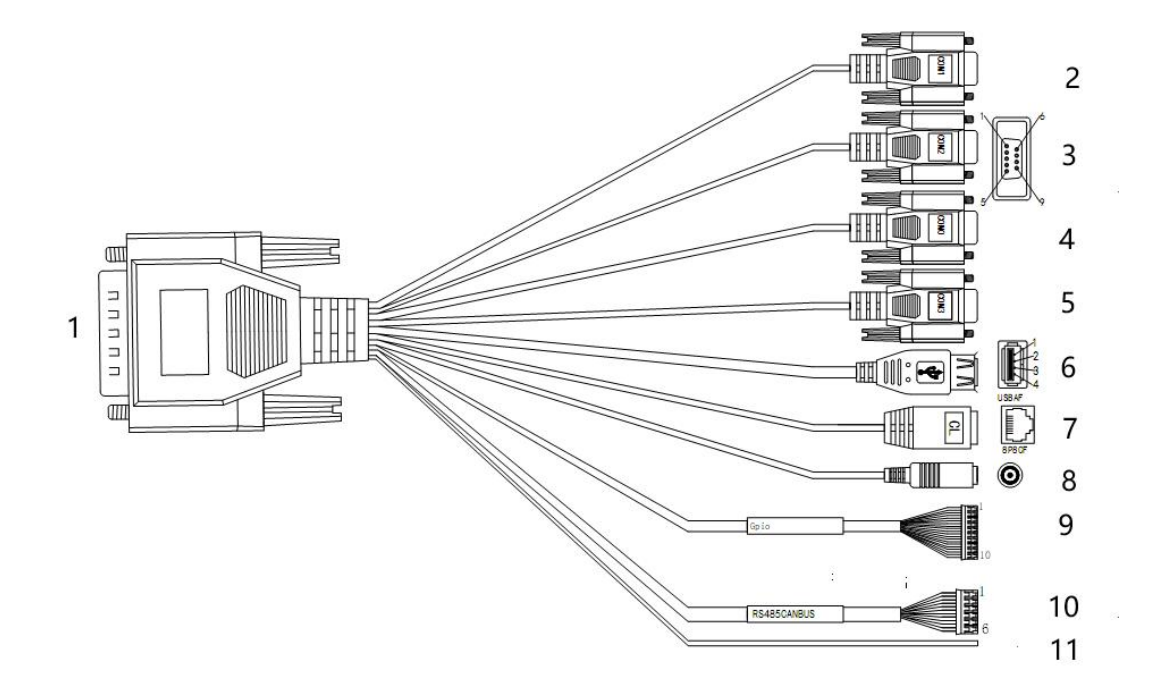

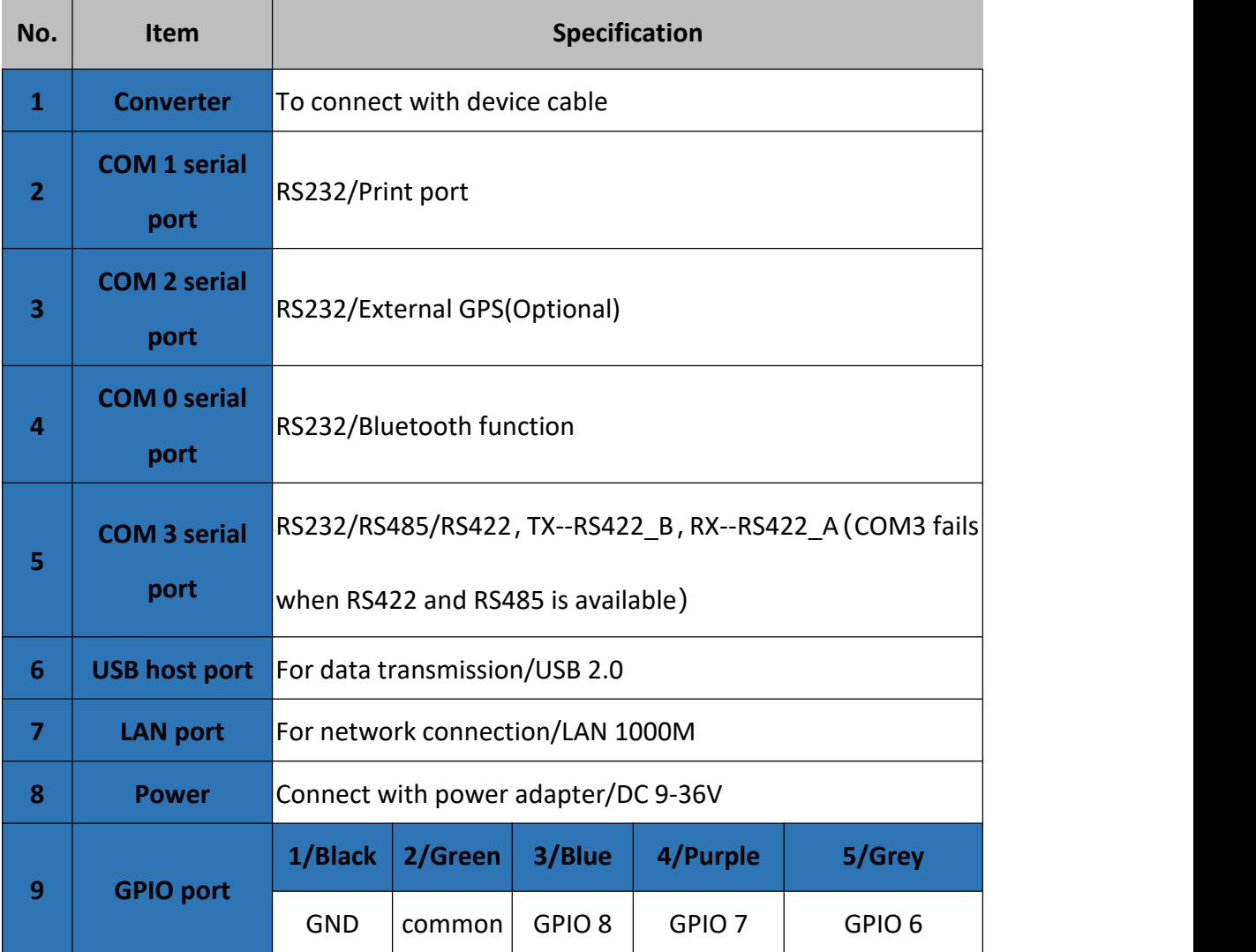

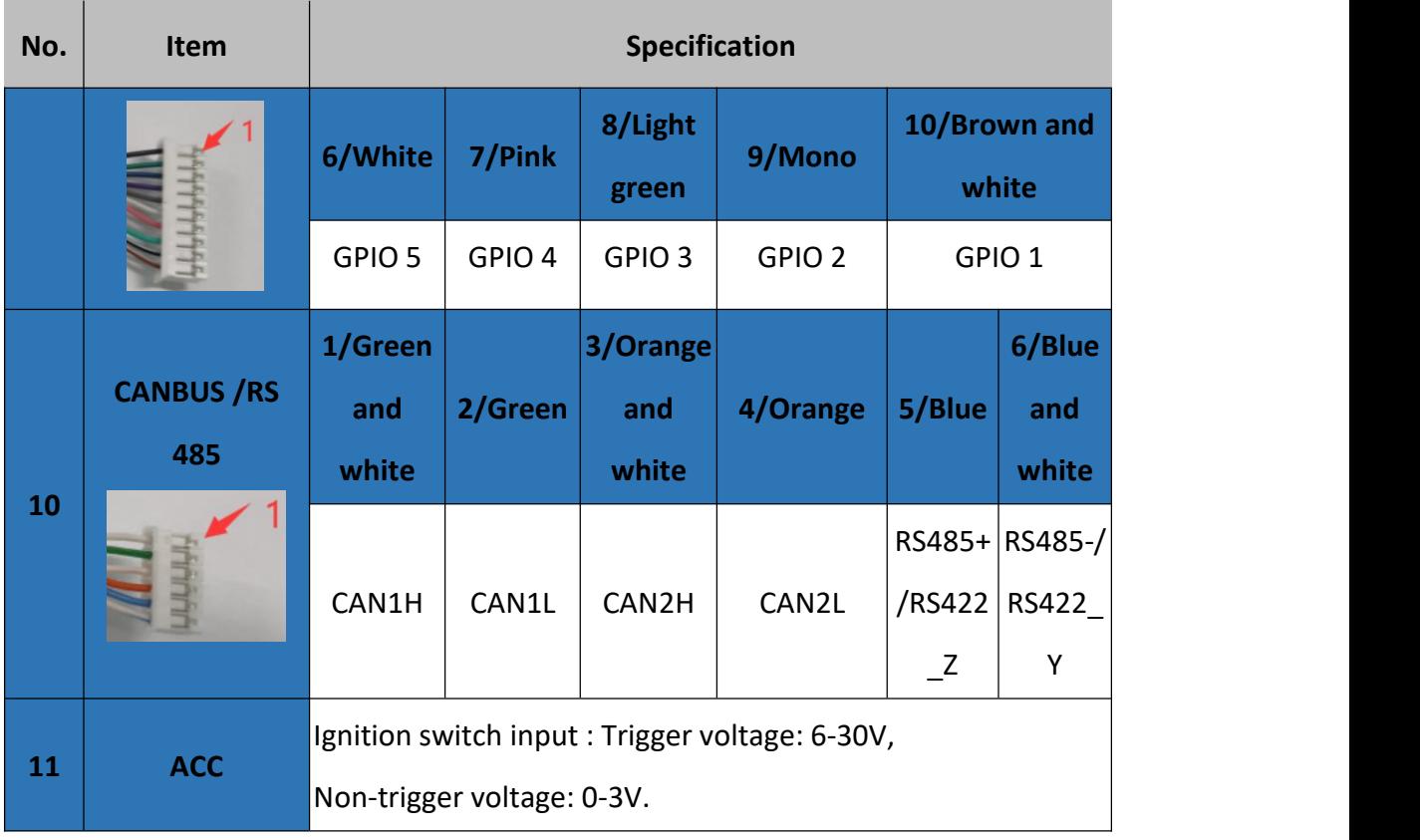

# <span id="page-13-0"></span>**Chapter 3 Introduction Of The Hardware Operation**

## <span id="page-13-1"></span>**3.1 Manage Device Power Supply**

1. Power on: Long press the power button, start the system after running the LOGO display. Short press the power button to wake up the system in deep sleep

**2. Power off:** When the device is turned on, in non-sleep state, long press the power button for 2s, the optional menu will pop up. Select "Power off" to shut down the device, and then shut down the screen.

**3. Restart:** When the device is turned on, in non-sleep state, long press the power button for 2s, the optional menu will pop up. Select "Restart" to restart the device, then the device will be shut down and restarted.

**4. Automatic sleep:**Sleep time can be set in Setting; Press short to enter hibernation mode.

**5. Device Wake up:** Short press the power button to wake up the sleeping device.

6. The correct operation of the power button will help to ensure the stability of the system, and the color of the indicator light indicates the device status, as shown in the following table:

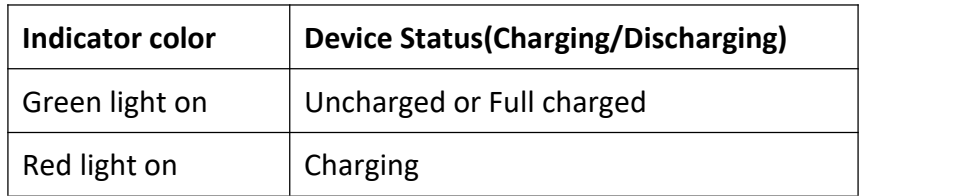

## <span id="page-13-2"></span>**3.2 Instructions SIM Card &TF Card**

Before installing the SIM card, please turn off the device in advance. And insert the required card into the machine in the direction indicated in the figure below. Finally, press the power button to start the machine.

**Note! TF card support hot plugging, SIM card doesn't support.**

<span id="page-14-0"></span>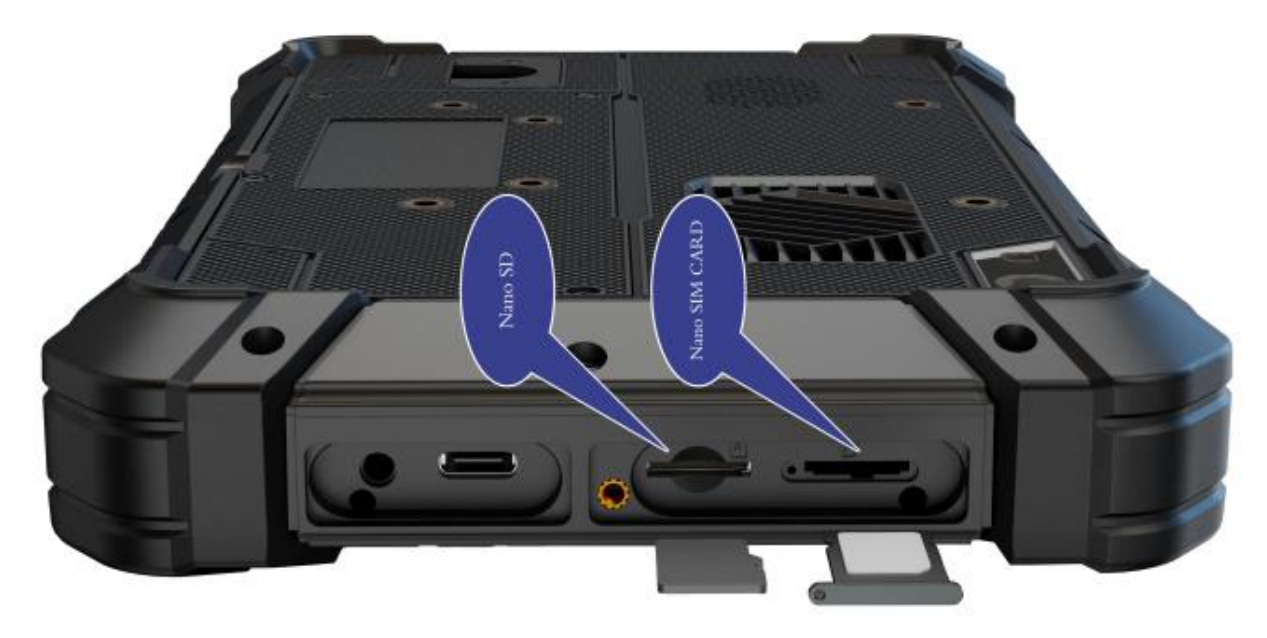

# **3.3 Installing & Replacing The Battery**

1. Rechargeable Battery for optional

Due to transportation reasons, the battery will be partially depleted when you receive the device.<br>And charging for the first time, be sure to fully charge the battery. Please keep the DC in a charged state when working. DC input power can be used prior to the internal battery when using the device so that the batteries can be stored after being fully charged. This excellent design is very helpful to extend the service life of the equipment battery and ensure safe use.

#### 2. Replacing the Battery

The tablet battery is installed in a removable way, which greatly facilitates the user's use of disassembly and installation.

#### **(Note: Please shut down before removing the battery.)**

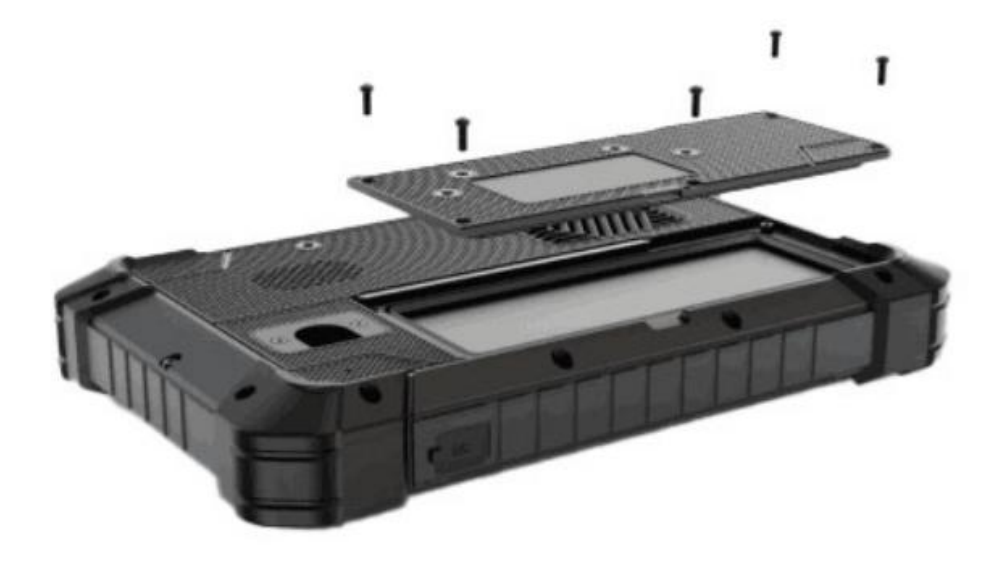

3. Installing the battery

To install a new battery, orient the new battery so that the contact pins are aligned correctly, and assemble the battery cover and secure the retaining screws by using a screwdriver with flat head. Note! In order to ensure the life and performance of the battery, if your tablet has been stored in **the warehouse for more than three months, it is suggested to charge the battery every three months.**

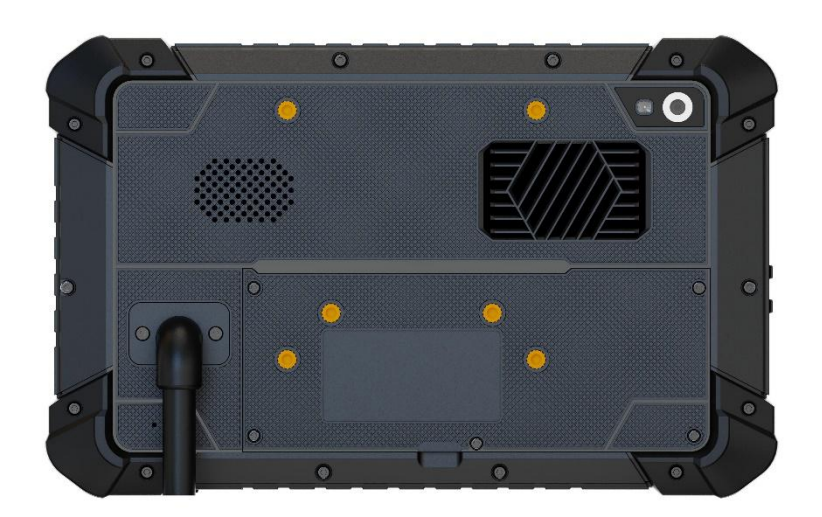

#### <span id="page-15-0"></span>**3.4 ACC Setting Path**

ACC settings are located in ACC options under Android OS Menu Settings. Automatically control screen brightening, hibernation and shutdown after ACC is disconnected. Please refer to below figure.

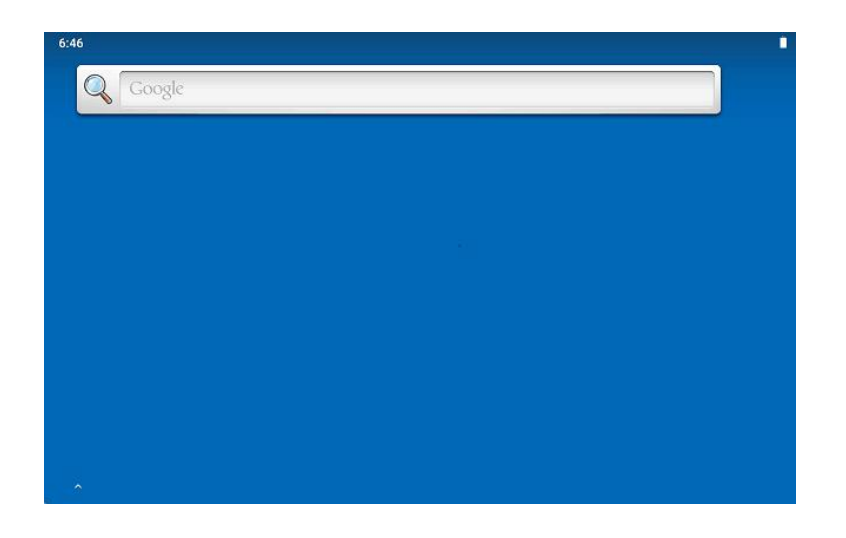

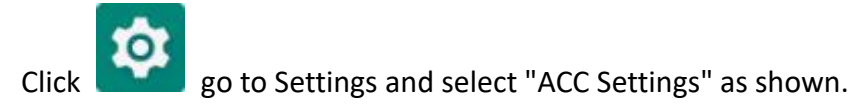

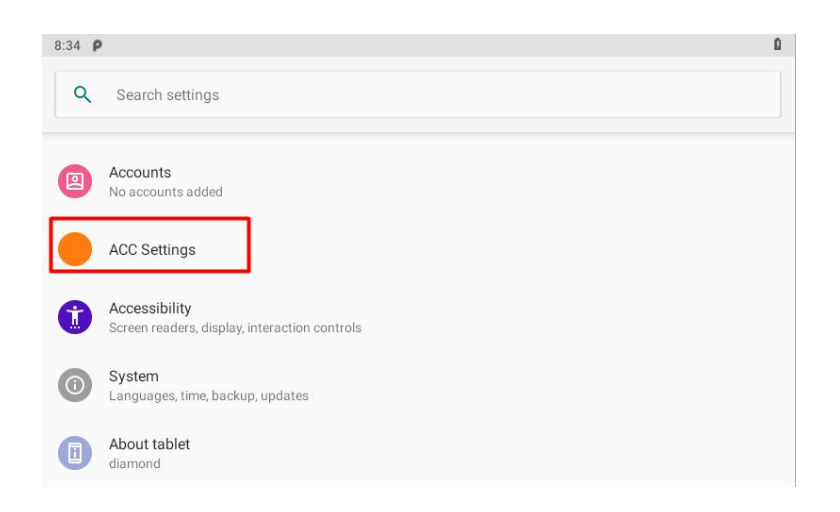

After enter the ACC setting interface, the following options are displayed:

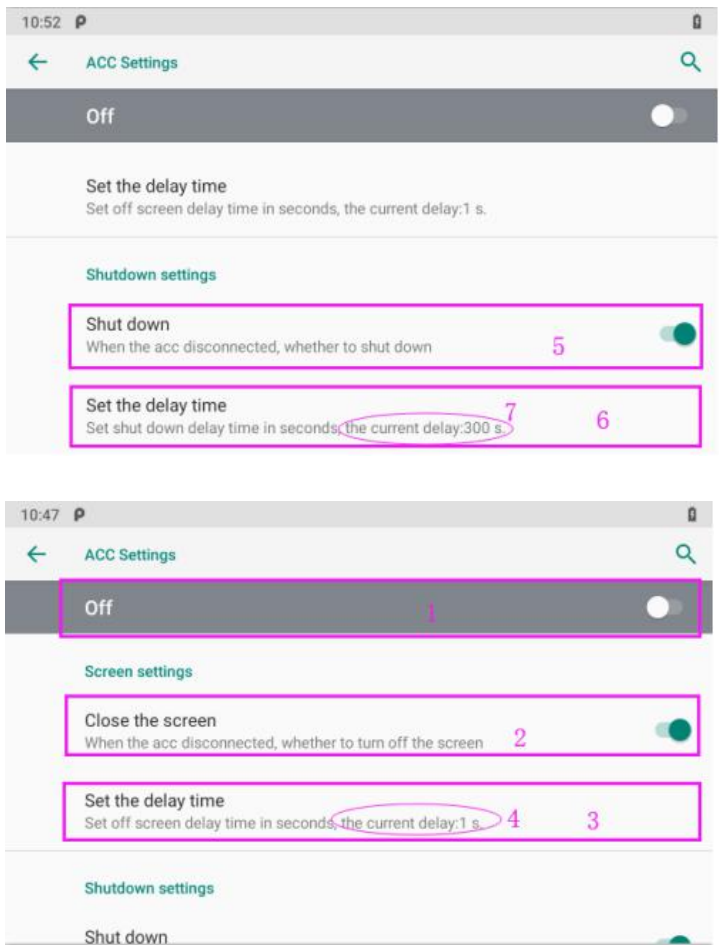

Mark 1: The main switch of ACC setting, the current ACC function is off.

Mark 2: The switch of close screen function controlled by ACC.

Mark 3: Set the screen-off delay time after the ACC is powered off, click to enter the delay setting interface.

Mark 4: Set the delay time you need, the current delay is 1 s.

Mark 5: The switch of Trigger to shut down function by ACC outage. Current display is: when the

ACC is powered off, the tablet will automatically shut down.

Mark 6: Set the tablet shutdown delay time.

Mark 7: You can set the delay time you need, the current delay shown in the figure is 300s

### <span id="page-17-0"></span>**3.5 GPIO Setting**

#### <span id="page-17-1"></span>**3.5.1 GPIO Tail Lines Instruction**

Regarding the definition diagram of GPIO interface, please see the details in Chapter three "Extension Cable Define".

#### <span id="page-17-2"></span>**3.5.2 GPIO Typical Connection**

The following figure is a typical connection method of GPIO. In order to ensure communicate normally, please connect the GPIO interface of PC-7108 as shown in the following figure.

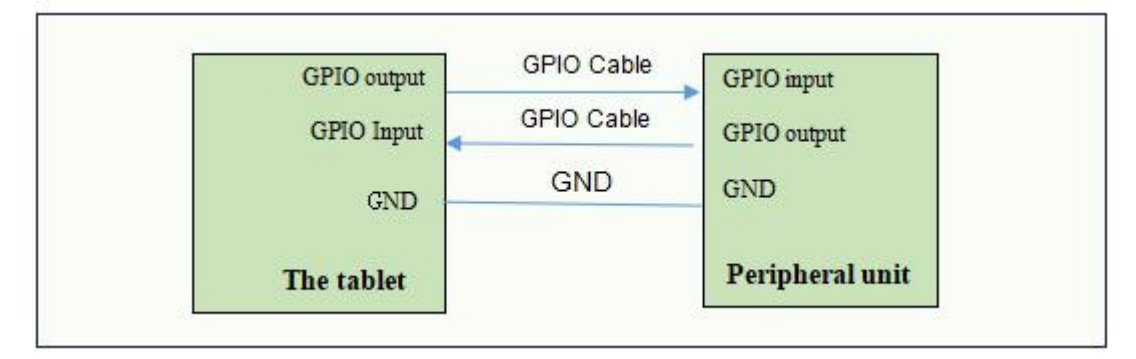

#### <span id="page-17-3"></span>**3.5.3 GPIO Interface**

Double-click" Imx8gpio" to enter the GPIO interface:

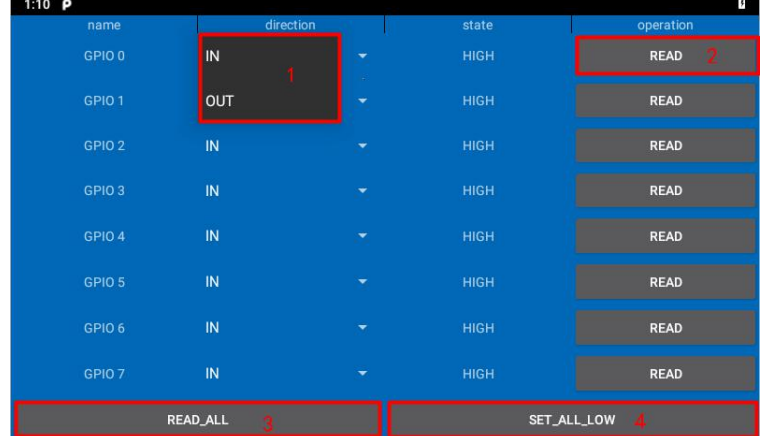

Name: GPIO pin number.

Direction: GPIO state. You can choose GPIO as the input state or output state. As shown in figure "1".

State: HIGH of high level, LOW of low level

Operation: Read whether the current mode is high or low, displayed in the status bar.

READ ALL: GPIO is the state of the level at input.

SET\_ALL\_LOW: GPIO is the state of the level at output.

#### **Note!**

1. Each port of GPIO1~8 can be set as as an output or input port separately by GPIO APP or other

software measures.<br>GPIO must not be directly connected to the power supply without any current limitation if it has **been** set as an output port, otherwise the interface will be damaged by overcurrent.

2. When any port of GPIO1~8 is set as an output port and is connected with a inductive load, an **diode of at least one ampere rating current is required to parallel connected with the external load.**

**3. GPIO 0~7 on the software interface correspond to GOIP1~8 in the interface diagram.**

# <span id="page-19-0"></span>**Chapter 4 Accessories**

# **Standard:**

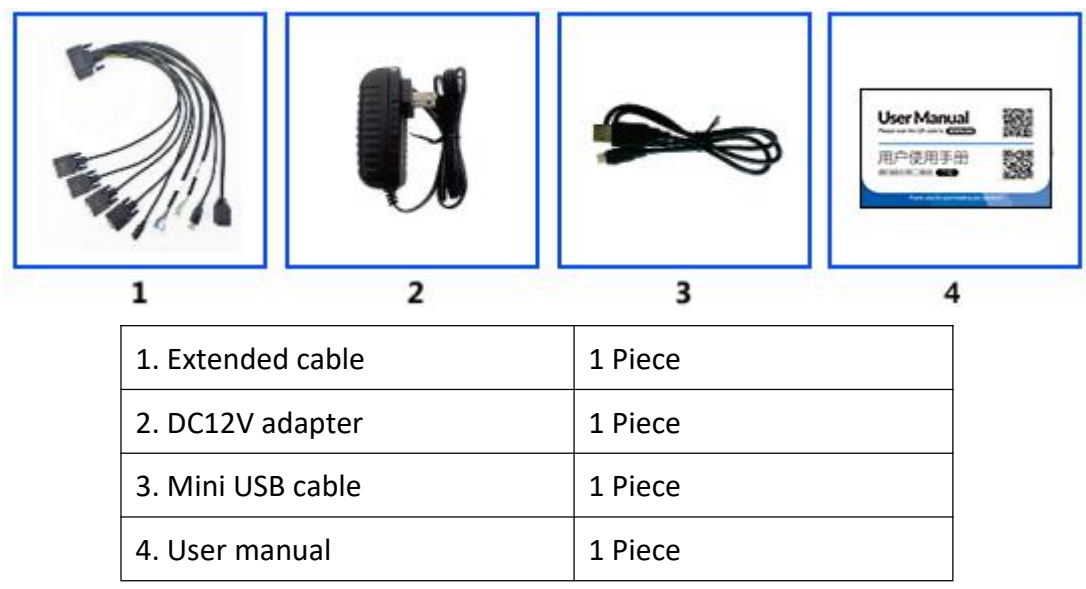

# **Optional:**

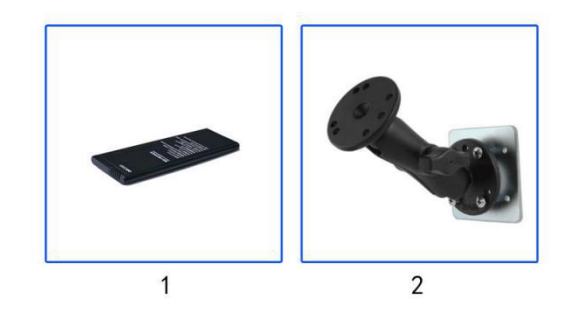

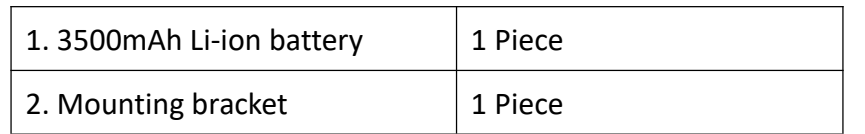

# <span id="page-20-0"></span>**Chapter 5 Trouble Shooting**

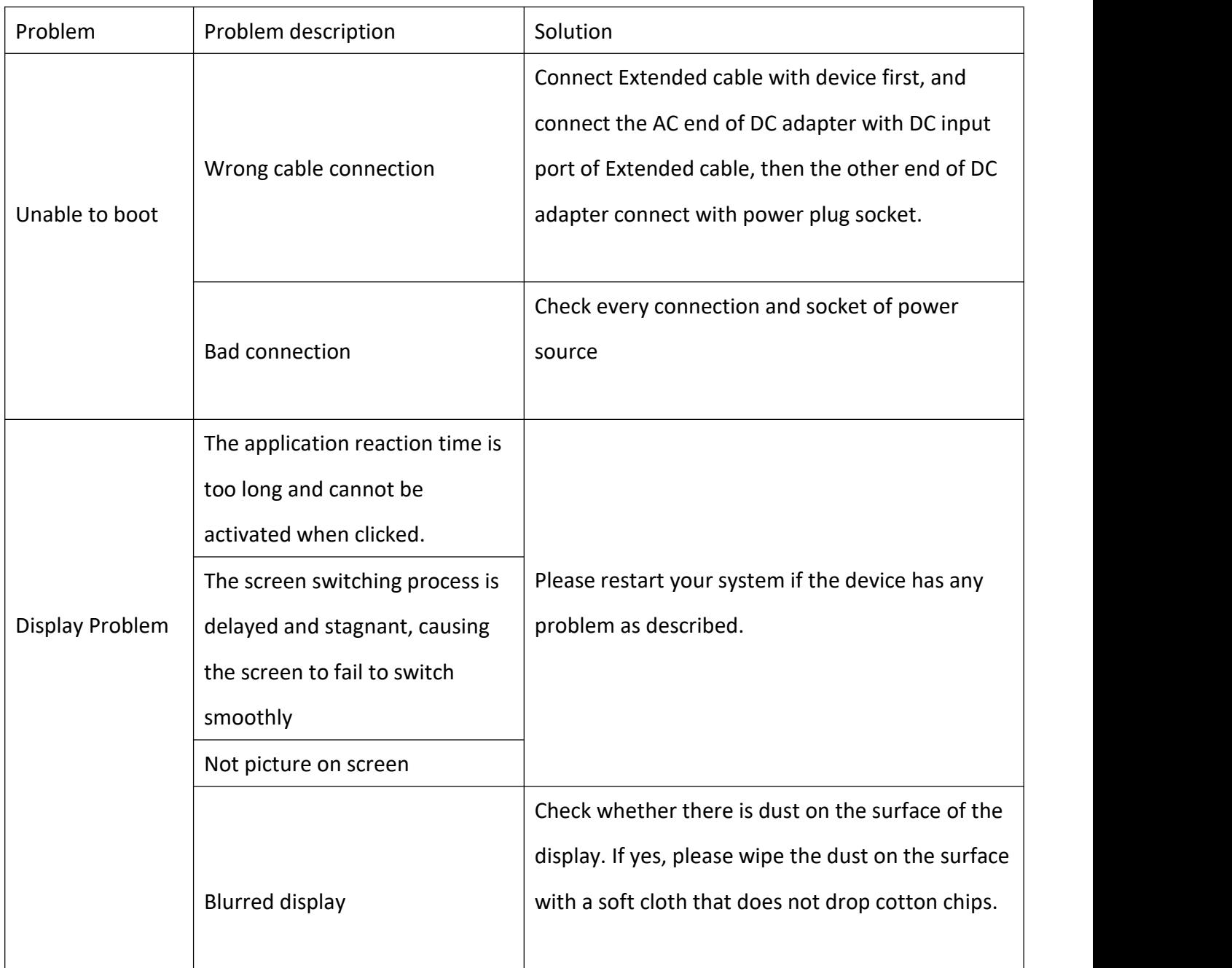

**Due to constant effort to improve products and product features, specifications may change without notice.**